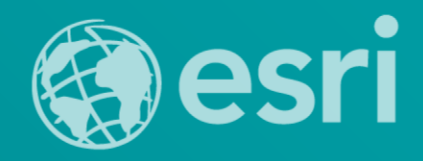

# **Storytelling with Esri Story Maps**

Joseph J. Kerski, Ph.D., GISP

[jkerski@esri.com](mailto:jkerski@esri.com) twitter.com/josephkerski

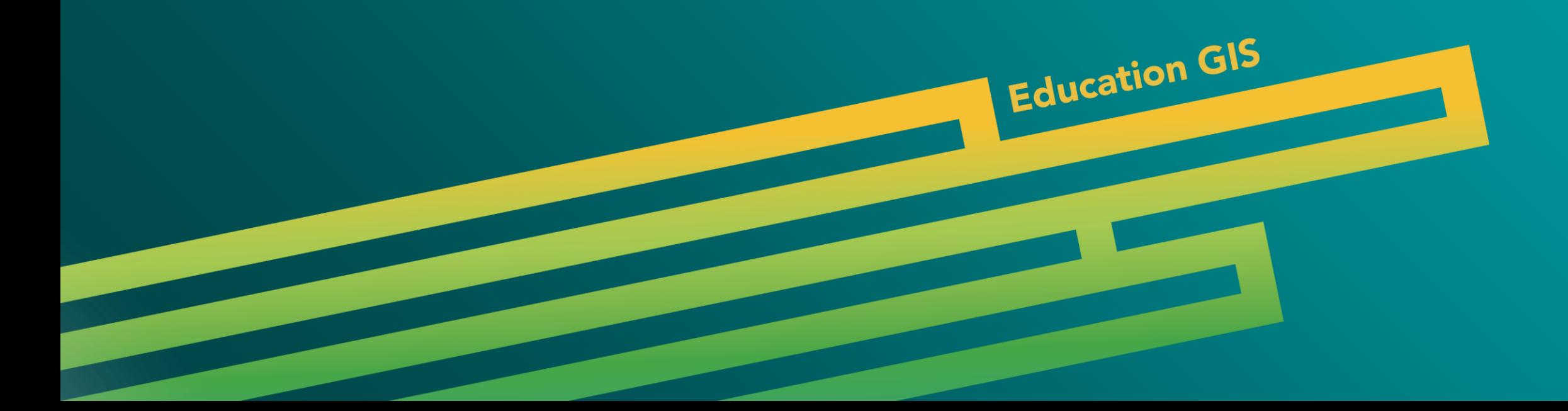

## **Ways of Communicating with ArcGIS Online**

- **Presentation Mode in ArcGIS Online**
- **Embedding maps in web pages.**
- $\div$  Multimedia via Map Notes.
- **Web Mapping Applications, including Story Maps, multi-panel maps, and via other methods.**

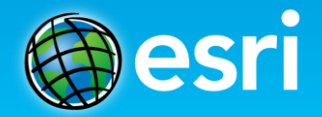

## **Examples of Communicating with Storymaps**

**Why GIS In Education? This is an ArcGIS presentation that I have given:**

- **[http://www.arcgis.com/apps/presentation/index.html?webmap=6e06d858c1ea4](http://www.arcgis.com/apps/presentation/index.html?webmap=6e06d858c1ea4888859c03494c9df6ad) 888859c03494c9df6ad**
- **Converging Forces in GIS In Education: This is a story map that I have given as a presentation:**
- **[http://denverro.maps.arcgis.com/apps/MapJournal/?appid=b55fb50a2cef41b89](http://denverro.maps.arcgis.com/apps/MapJournal/?appid=b55fb50a2cef41b8908baa4c376088b8) 08baa4c376088b8**

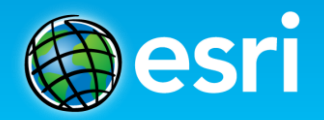

#### **Story Maps**

- **Maps have been used to tell stories for thousands of years.**
- **Story maps are powerful and compelling.**
- **Story maps are easy to create.**
- **Story maps are accessible, multi-platform, and serve many purposes in education and beyond.**

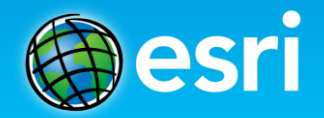

## **Story Maps**

- **Story maps provide good ways to teach content.**
- **Story maps provide good ways to teach GIS, data, computer, multimedia, and other technical skills.**
- **Story maps provide good ways to teach critical thinking, organizational skills, and other skills.**
- **Story maps provide good ways to assess student work.**
- **Story maps provide good ways for students to build skills in communications, and even art!**
- **Begin: http://storymaps.arcgis.com**

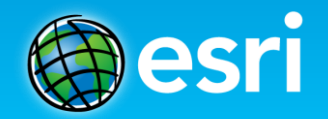

#### **Maps vs. Applications: Maps**

- **A web map is stored in the ArcGIS Online cloud and contains the full interface and set of tools with which the map users can interact.**
- **At right is a [web map f](http://www.arcgis.com/home/webmap/viewer.html?webmap=5ce3c3668e5641af9d31ae8da5d99de6)or a bicycling route I took from New York City to New Jersey.**

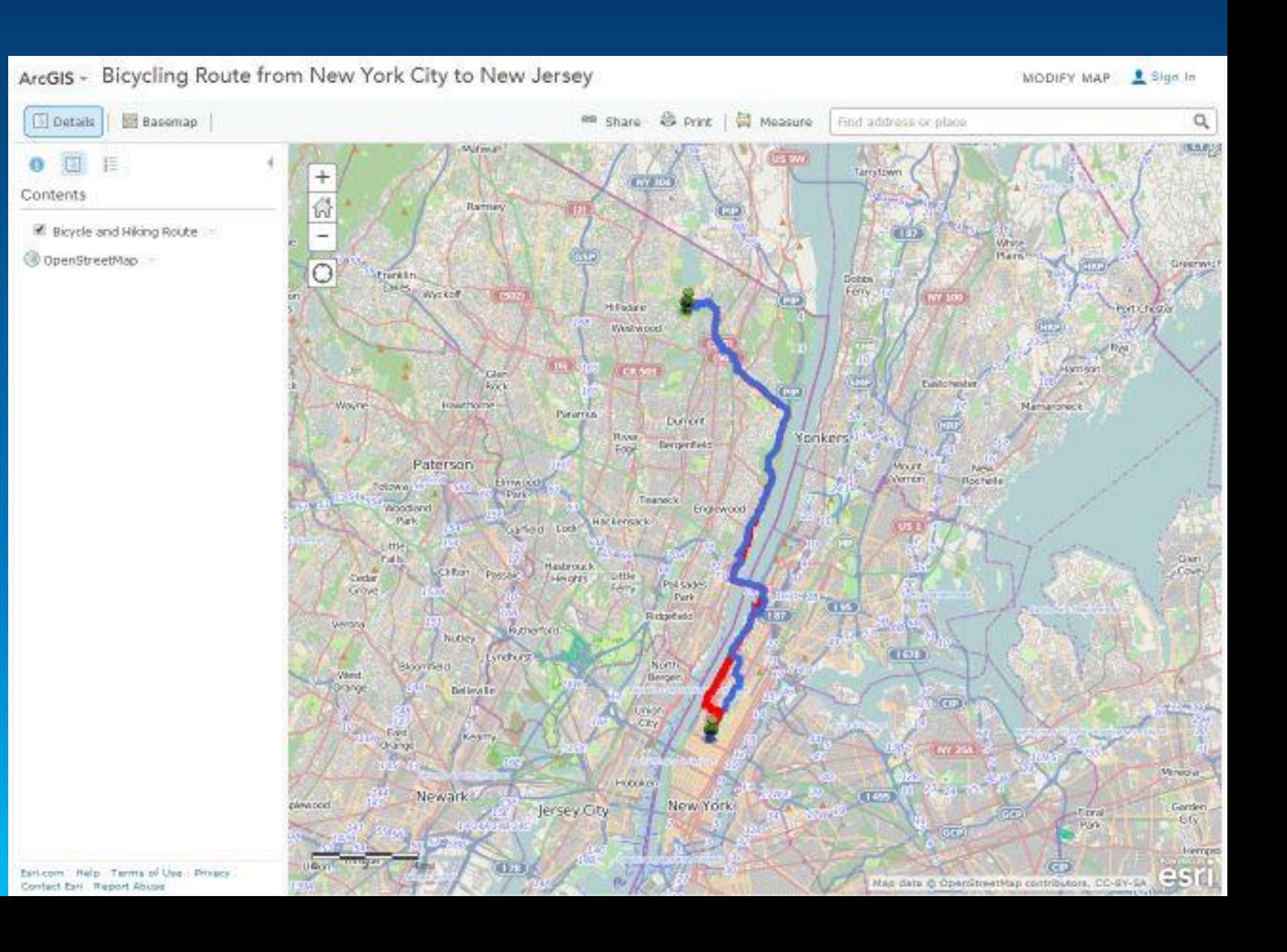

#### **Maps vs. Applications: Applications**

- **A web mapping application is stored in the ArcGIS Online cloud as well, but contains a specialized or reduced set of tools for the map user to interact with.**
- **At right is a web mapping [application f](http://denverro.maps.arcgis.com/apps/Elevations/index.html?appid=90ade08352124a18bb97f24d69c91653)or the same bicycling route I took from New York City to New Jersey.**

Bicycling Route from New York City to New Jersey Median Age Description of the man.

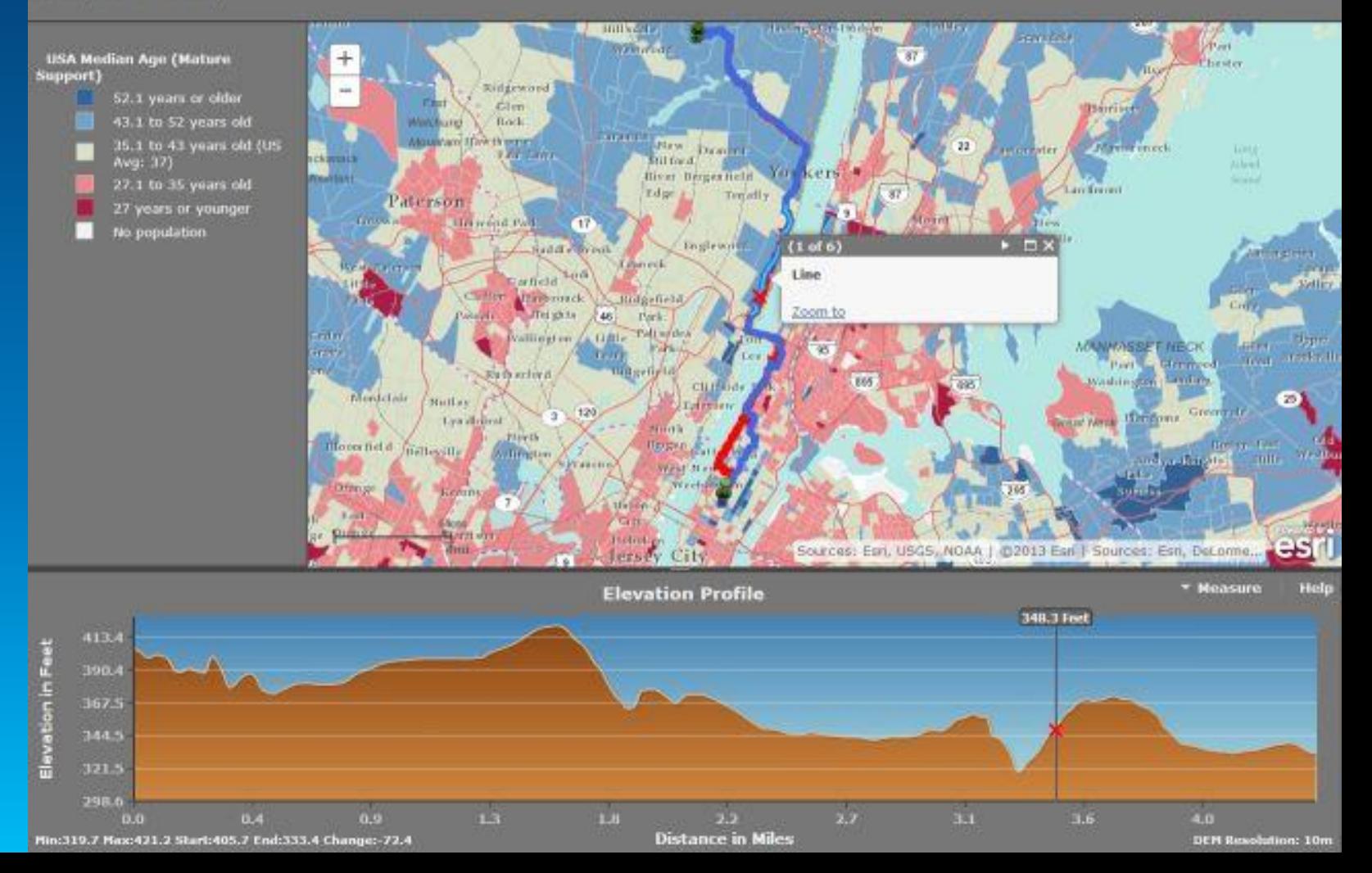

#### **Maps vs. Applications: Story Maps are Applications!**

• **A story map is a type of mapping application that is stored in the ArcGIS Online cloud, and has a specific set of tabs, text, photographs, video, and audio capabilities presented to the map user.**

• **[At right is a web story map](http://denverro.maps.arcgis.com/apps/StorytellingTextLegend/index.html?appid=dc32c485611d410c86ba6b574c6402c4) application for the same bicycling route I took from New York City to New Jersey.**

#### Bicycling from New York City to New Jersey

After the 2012 AAG Annual Meeting: Showing diversity of neighborhoods traversed

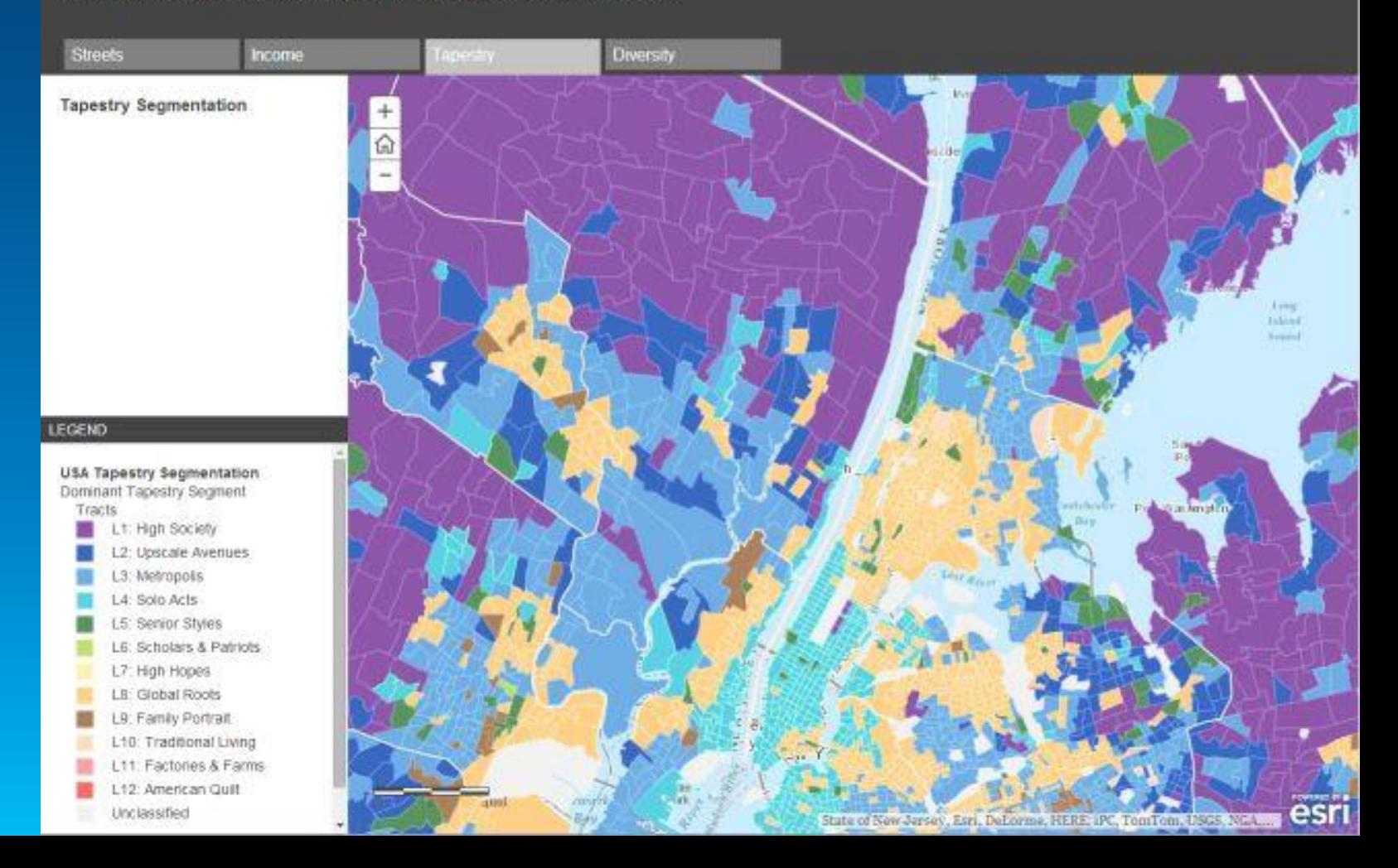

#### **Major Types of Story Maps**

- **Story Map Tour**
- **Story Map Journal**
- **Story Map Shortlist**
- **Story Map Countdown**
- **Story Map Playlist**
- **Story Map Basic**
- **Story Map Series – Tabbed, Side Accordion, Bulleted'**
- **Story Map Swipe and Spyglass**
- **Custom**

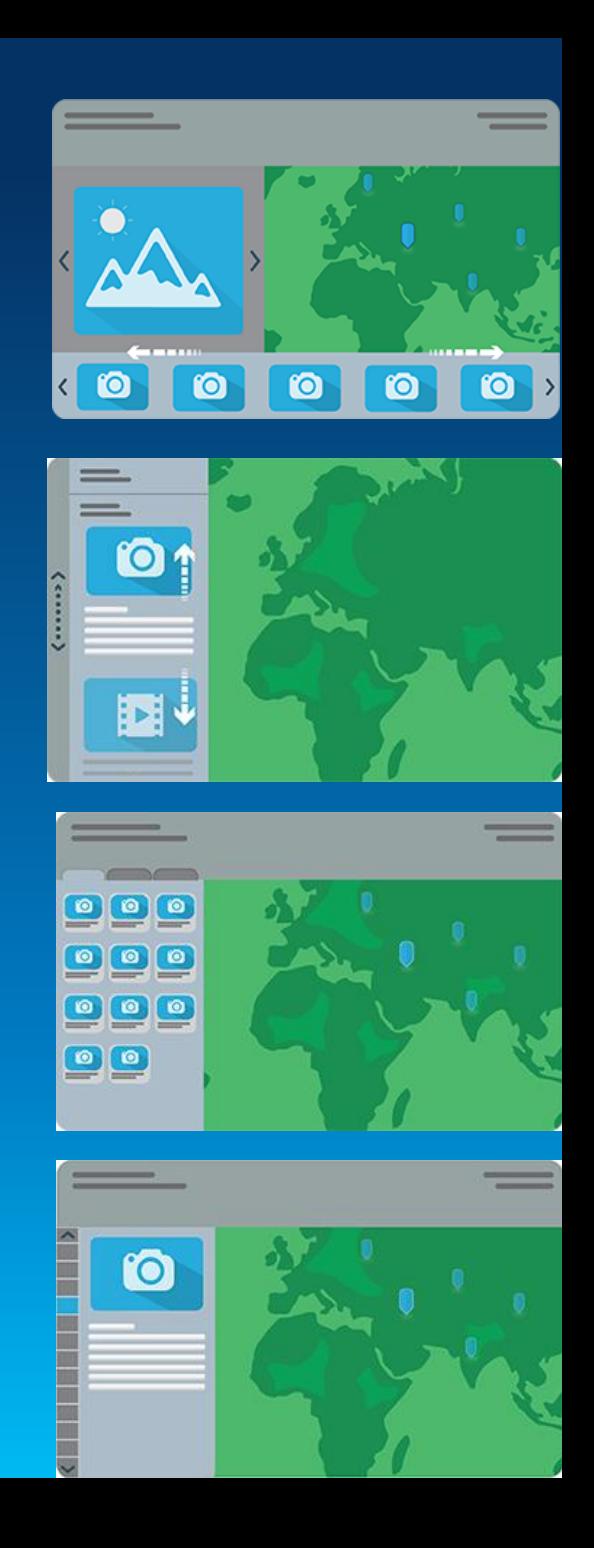

#### **2 Main Ways to Create Story Maps**

- **1. Publish ArcGIS Online map to a web application. Choose story map for the application type. These are stored on the Esri-hosted server.**
- **2. Download and customize story map templates for your own use. Upload story maps and related files to your own server.**

#### **For both methods:**

- **Story maps are based on ArcGIS Online maps!**
- **If you change the map, the story map (and other) applications change as well!**

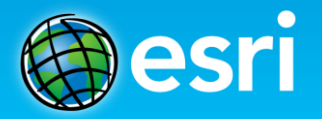

#### **3 Key Points about Story Maps**

- **1. The story maps available for use in education are rapidly expanding.**
- **2. The tools to create story maps are rapidly evolving and becoming more varied and easier to use.**
- **3. Good planning makes for a good story map.**

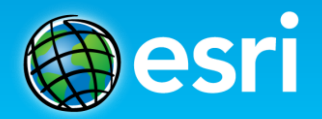

#### **Method 1: Story Maps as Web Applications**

- **Upload and organize your multimedia: Photos and videos.**
- **Start with an existing map or new map.**
- **Share and publish to a web application.**

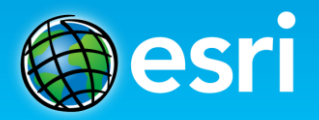

### **Method 1: Story Maps as Web Applications: Examples 1 of 2**

**Titanic:** 

**<http://storymaps.esri.com/stories/titanic/>**

#### **HJ Andrews Experimental Forest Dashboard with links to 100 + sensors**

**[http://esripm.maps.arcgis.com/apps/MapTour/index.html?appid=d3163266472c4e14946e16e2e5](http://esripm.maps.arcgis.com/apps/MapTour/index.html?appid=d3163266472c4e14946e16e2e5ca8353&webmap=d778f1a64cf3410c808f2ac57d023dd4) ca8353&webmap=d778f1a64cf3410c808f2ac57d023dd4**

#### **BioBlitz 2015 Hawai'i Volcanoes:**

**<http://story.maps.arcgis.com/apps/MapJournal/?appid=45867f2ae46e4587afb8e7c7b343b9b8>**

#### **Anchorage Urban Bears**

**[http://www.adfg.alaska.gov/index.cfm%3Fadfg%3Dlivingwithbears.anchorageurbanbearsstory](http://www.adfg.alaska.gov/index.cfm?adfg=livingwithbears.anchorageurbanbearsstorymap) map**

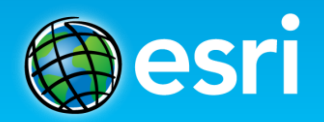

#### **Method 1: Story Maps as Web Applications: Examples 2 of 2**

**Lakota Language Story Map:**

**<http://denverro.maps.arcgis.com/apps/MapTour/?appid=60ac74d36ae34ce181e88fbeeeb56831>**

**Young Scholars:** 

**<http://denverro.maps.arcgis.com/apps/MapTour/index.html?appid=a383612f79354488929beabcd266cd77>**

**International Perspectives on Teaching and Learning with GIS in Secondary Schools: <http://denverro.maps.arcgis.com/apps/MapTour/?appid=5f86647b1e8e491aadaece6345927f2a>**

**The new Atlas for a Changing Planet storymap:**

**<http://storymaps.esri.com/stories/2015/atlas-for-a-changing-planet/>**

**Other examples on [http://www.josephkerski.com](http://www.josephkerski.com/)** - **Texas A&M University, Lost Detroit, Brugge Belgium**

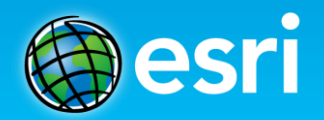

#### **Hands-On Activities**

- **1. Exploring Story Maps.**
- **2. Creating a web map and a story map web application.**
- **3. Creating a map tour story map.**
- **4. Adding content to a map tour story map.**
- **5. Using the downloadable story map templates: Demo.**

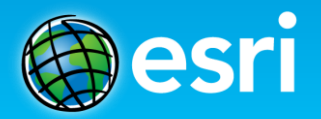

## **Hands-on Activity 1: Exploring Story Maps**

- **Examine the story maps gallery:**
- **[http://storymaps.arcgis.com](http://storymaps.arcgis.com/)**
- **1. Browse the gallery and select one map that you like or find useful in education.**
- **2. Discuss with your neighbor what you found interesting or useful about your chosen story map.**

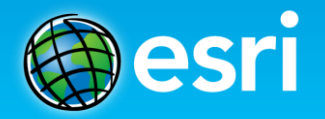

## **Hands-on Activity 2: Creating a web map and a story map web application.**

- **1. Start new map.**
- **2. Add layer from ArcGIS Online: state\_high\_points owner:jjkerski**
- **3. Symbolize and classify differently; change layer name; create bookmarks.**
- **4. Save map as ArcGIS Online map. Share map.**
- **5. Share map again and this time, create web application: Storytelling Basic.**

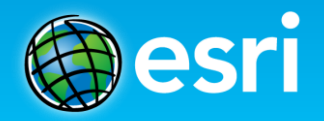

### **Hands-on Activity 3: Creating a web map and a story map web application.**

- **1. Go to [www.arcgis.com](http://www.arcgis.com/) – ArcGIS Online.**
- **2. Search for and open map: USA Demographics for Schools v2**
- **3. Examine median age and median income.**
- **4. Save map as ArcGIS Online map. Share map.**
- **5. Share map again and this time, create web application: Storytelling Swipe. Use median age and median income as your 2 swipe layers.**

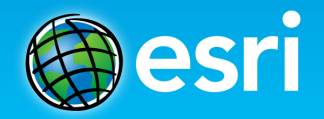

#### **Hands-on Activity 4: Creating a Map Tour Story Map**

**1. Go to [http://storymaps.arcgis.com](http://storymaps.arcgis.com/) and "Browse the story map applications"**   $→$  **sequential based narratives**  $→$  **Build a Tour.** 

**2. Images are on: Picasaweb/Google Plus under [jkerski@esri.com](mailto:jkerski@esri.com) in album: "A Walk To the San Diego Airport Geotagged."**

**3. Add captions, title, subtitle, metadata. Save and share.**

**4. Examine settings, add, organize, import.** 

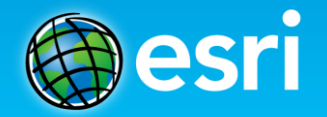

#### **Hands-on Activity 5: Adding Content to a Map Tour Story Map**

- **1. Change one of the tour points from a photograph to a video. Access the "tall masts" tour point. In a separate browser tab or window, access video: Star of India Ship, San Diego harbor, at: <https://www.youtube.com/watch?v=Q2ZhfvfaD1g>**
- **2. Share, Embed, copy source code URL. On map tour: Change media to video, paste URL. Make sure http:// appears at beginning of URL. Apply. Test.**
- **3. Go to My Content. Open web map. Add Layer from File: GPX file. Symbolize. Save web map.**
- **4. Open your story map app. Make sure GPX file has been added.**

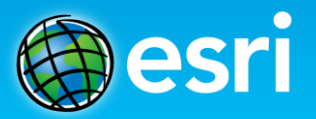

#### **Method 2: Using the Downloadable Story Map Templates**

- **Examine templates and "how to" documents and videos.**
- **Describe how to download and modify templates to create Story Maps.**
- **Show examples of Story Map template:**
- **Brugge and West Flanders, Colorado History and Geography, and others on: <http://www.josephkerski.com/resources/web-maps/>**

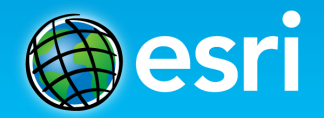

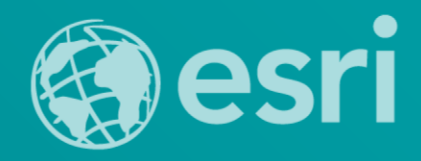

## **Storytelling with Esri Story Maps**

Joseph J. Kerski, Ph.D., GISP [jkerski@esri.com](mailto:jkerski@esri.com) Twitter: @josephkerski

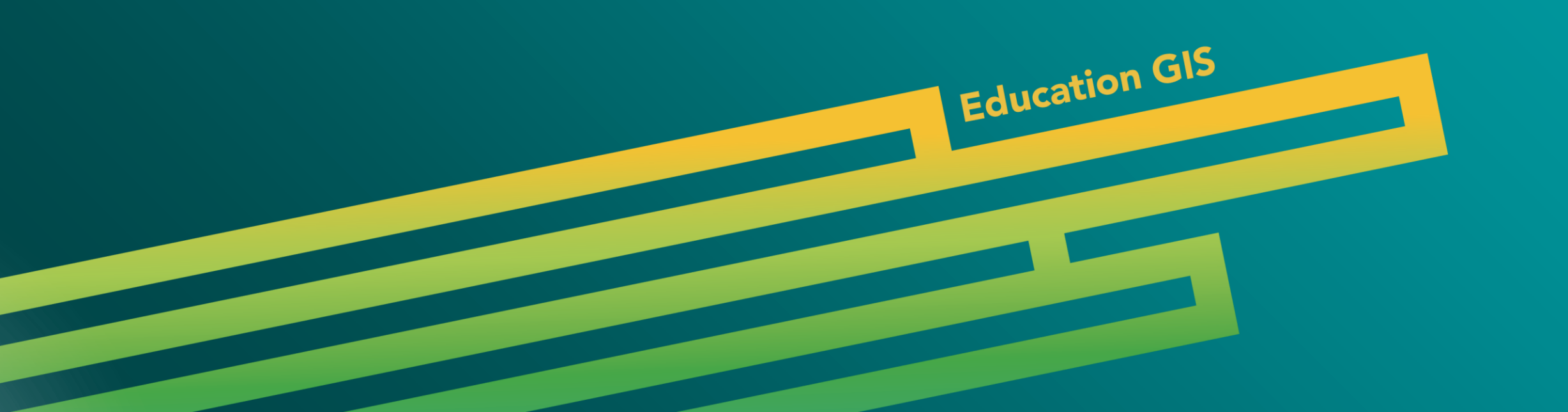

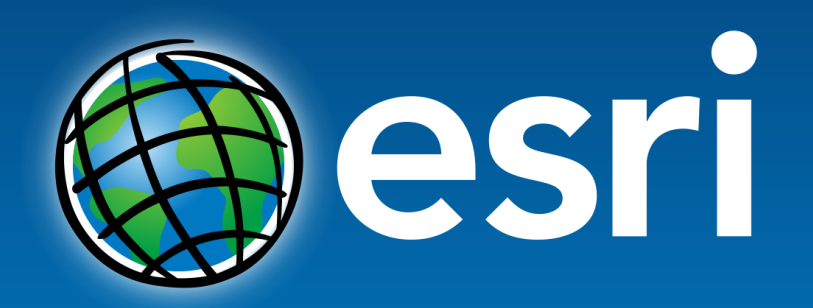

Understanding our world.